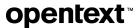

# OpenText™ Fortify Audit Assistant on Premises

Software Version: 24.1.0

Installation and Administration User Guide

Document Release Date: January 2024 Software Release Date: January 2024

## **Legal Notices**

Open Text Corporation 275 Frank Tompa Drive, Waterloo, Ontario, Canada, N2L 0A1

## **Copyright Notice**

Copyright 2016 - 2024 Open Text.

The only warranties for products and services of Open Text and its affiliates and licensors ("Open Text") are as may be set forth in the express warranty statements accompanying such products and services. Nothing herein should be construed as constituting an additional warranty. Open Text shall not be liable for technical or editorial errors or omissions contained herein. The information contained herein is subject to change without notice.

#### **Trademark Notices**

"OpenText" and other Open Text trademarks and service marks are the property of Open Text or its affiliates. All other trademarks or service marks are the property of their respective owners.

## **Documentation Updates**

The title page of this document contains the following identifying information:

- · Software Version number
- · Document Release Date, which changes each time the document is updated
- Software Release Date, which indicates the release date of this version of the software

This document was produced on January 29, 2024. To check for recent updates or to verify that you are using the most recent edition of a document, go to:

https://www.microfocus.com/support/documentation

# **Contents**

| Preface                                                     | 4  |
|-------------------------------------------------------------|----|
| Contacting Fortify Customer Support                         | 4  |
| For More Information                                        | 4  |
| About the Documentation Set                                 | 4  |
| Fortify Product Feature Videos                              | 4  |
| Chapter 1: Welcome to Fortify Audit Assistant               | 5  |
| About the Generation 2 Prediction Model                     | 5  |
| Intended Audience                                           | 5  |
| System Requirements                                         | 5  |
| Hardware Requirements                                       | 5  |
| Software Requirements                                       | 6  |
| Software Versions to Lose Support in the Next Release       | 6  |
| Additional Requirements                                     | 7  |
| Supported Browsers                                          |    |
| Kubernetes Cluster                                          |    |
| Related Documents                                           |    |
| All Products                                                |    |
| Fortify Software Security Center                            | 9  |
| Chapter 2: Preparing for Fortify Audit Assistant Deployment | 10 |
| Chapter 3: Fortify Audit Assistant Installation             | 11 |
| Installing Fortify Audit Assistant                          | 11 |
| Chapter 4: Adding Tenants                                   | 13 |
| Chapter 5: Switching Tenants                                | 14 |
| Chapter 6: Managing User Accounts                           | 15 |
| Creating User Accounts                                      | 15 |
| Editing User Accounts                                       | 15 |
| Deleting User Accounts                                      | 16 |
| Accessing Online Help                                       | 16 |
| Send Documentation Feedback                                 | 17 |
| Cond Documentation i Couback                                |    |

## **Preface**

# **Contacting Fortify Customer Support**

Visit the Support website to:

- · Manage licenses and entitlements
- · Create and manage technical assistance requests
- · Browse documentation and knowledge articles
- · Download software
- · Explore the Community

https://www.microfocus.com/support

#### For More Information

For more information about Fortify software products:

https://www.microfocus.com/cyberres/application-security

#### About the Documentation Set

The Fortify Software documentation set contains installation, user, and deployment guides for all Fortify Software products and components. In addition, you will find technical notes and release notes that describe new features, known issues, and last-minute updates. You can access the latest versions of these documents from the following OpenText Product Documentation website:

https://www.microfocus.com/support/documentation

To be notified of documentation updates between releases, subscribe to Fortify Product Announcements on the OpenText Community:

https://community.microfocus.com/cyberres/fortify/w/fortify-product-announcements

## **Fortify Product Feature Videos**

You can find videos that highlight Fortify products and features on the Fortify Unplugged YouTube channel:

https://www.youtube.com/c/FortifyUnplugged

# Chapter 1: Welcome to Fortify Audit Assistant

OpenText<sup>TM</sup> Fortify Audit Assistant (Fortify Audit Assistant) helps you to predict which of the issues returned from OpenText Fortify Static Code Analyzer (Fortify Static Code Analyzer) represent true vulnerabilities and which do not. To make its determinations, Fortify Audit Assistant needs audit data to establish a baseline for its audits. You can use **Fortify data**, which is a data set derived from the historical audits of static analysis scans performed by Fortify expert auditors in the Fortify on Demand managed service. If you would like the model to include data from your own auditors, you can choose to use **Fortify and local tenant data**. In this case, Fortify Audit Assistant on Premises will incorporate results tagged by your own audits with the **Fortify data**.

## **About the Generation 2 Prediction Model**

Fortify Audit Assistant on Premises uses generation 2 (G2) of Audit Assistant's Al-powered prediction model. The new model replaces the original, generation 1 (G1) model. While the G1 model is still available for those who have yet to update, Fortify recommends the use of the new, more powerful, G2 model. When updating your version of Fortify Software Security Center to 23.2.0 or later versions, you will be required to use the G2 model.

## **Intended Audience**

This content is written for users who are responsible for deploying and maintaining an instance of Fortify Audit Assistant on Premises. It provides the information needed to acquire, install, and configure the product, and to set up one or more tenants.

The information presented here is intended for users who are at least moderately knowledgeable about enterprise application development and skilled in enterprise system administration. It is written for system and instance administrators.

For information about how to use Fortify Audit Assistant after installation, see the Fortify Audit Assistant online help and the Fortify Audit Assistant on Premises configuration and usage sections in the *OpenText<sup>TM</sup> Fortify Software Security Center User Guide*.

# **System Requirements**

This section describes the system requirements for any OpenText Fortify Audit Assistant on premises deployment.

## **Hardware Requirements**

Following are the hardware requirements for installing and using Fortify Audit Assistant on premises.

PostgreSQL database server: 8 CPU cores, 32 GB RAM, 500 GB hard drive

## **Software Requirements**

| Product                                                                                                    | Supported Versions                                                                           |
|----------------------------------------------------------------------------------------------------|----------------------------------------------------------------------------------------------|
| PostgreSQL                                                                                                    | 11.x                                                                                         |
| <b>Note:</b> This requires manual installation. Fortify recommends that you install and manage the database on a Linux system.                      |                                                                                              |
| Kubernetes cluster                                                                                                    | 1.26.x, 1.27.x, 1.28.x                                                                       |
| Reverse proxy with SSL offloading to provide for secure HTTPS access. (You can use a load balancer, Kubernetes Ingress, HAProxy, NGINX, and so on.) |                                                                                              |
| Outgoing SMTP server (for sending emails from Fortify Audit Assistant)                                                                              |                                                                                              |
| Helm Command-line client                                                                                                    | 3.11, 3.12                                                                                   |
| Kubectl                                                                                                    | Any version that is compatible with the Kubernetes cluster. Recommended for troubleshooting. |
| Docker (client and server)                                                                                                    | 20 and later versions                                                                        |
| <b>Note:</b> Required only for the transfer of Fortify Audit Assistant images to a private registry.                                                |                                                                                              |

**Important!** Fortify Audit Assistant must not be accessible over HTTP. It must be accessible over HTTPS only.

# Software Versions to Lose Support in the Next Release

The following software versions are scheduled for deprecation in the Fortify Audit Assistant on Premises release.

- Kubernetes (cluster and kubectl) versions 1.26.x and 1.27.x
- Helm (either client-only or both client and a Helm Tiller service provisioned in the Kubernetes cluster) version 3.11.x

## **Additional Requirements**

At a minimum, you must prepare the following information, which you will later use to configure the YAML file:

· Docker Hub account with access to Fortify Audit Assistant images

**Note:** After you purchase Fortify Audit Assistant for on premises installation, Fortify sends an email address to which you send your Docker account name. After you send your Docker account information to Fortify, Fortify sends an email response to confirm that your Docker account name was added to Fortify Docker and that you have access to the Fortify repository. If you have access problems, please contact MFI-FortifyDocker@opentext.com with your Docker account information.

- Kubeconfig file for the Kubernetes cluster
- DNS name for Fortify Audit Assistant web application (address used to access the Fortify Audit Assistant service)
- · PostgreSQL database connection information:
  - · Database server host name
  - · Database name for Fortify Audit Assistant data

Important! The database must be configured to use the UTF-8 character set.

- · Username for an account that has permission to manage the Fortify Audit Assistant schema and data
- · Password for the username
- · Email configuration:
  - Outgoing SMTP server address / port (credentials, if required)
  - Email address to be used to send emails from the Fortify Audit Assistant service
- Email address to use for the initial administrator account in the Fortify Audit Assistant service
- License (XML file) for the Fortify Audit Assistant service

## **Supported Browsers**

Fortify Audit Assistant supports the browser versions listed in the following table.

| Browser         | Supported Versions |
|-----------------|--------------------|
| Microsoft Edge  | 114 or later       |
| Google Chrome   | 115 or later       |
| Mozilla Firefox | 115 or later       |
| Safari          | 14 or later        |

Fortify Audit Assistant also supports mobile browser screen resolutions.

#### **Kubernetes Cluster**

Fortify Audit Assistant installation requires a Kubernetes cluster (based on a supported Kubernetes version) that uses a container runtime that is compatible with Linux x86-64 OCI (Open Container Initiative)

container images. The following table lists the hardware required for this.

| Cluster Component                                       | Processor (per instance) | RAM / Hard Drive                                                                                                    |
|---------------------------------------------------------|--------------------------|----------------------------------------------------------------------------------------------------|
| Fortify Audit Assistant portal Recommended: 2 instances | 2 CPU cores              | 1 GB / 10 GB ephemeral local volume                                                                                      |
| Predict daemon Recommended: 2 instances                 | 4 CPU cores              | 4 GB / 50 GB ephemeral local volume                                                                                      |
| Train daemon (one instance only)                        | 3 CPU cores              | 6 GB / 50 GB ephemeral local volume                                                                                      |
|                                                         |                          | <b>Note:</b> A training data set that includes a large volume of data (over five million issues) requires increased RAM. |
| Util daemon<br>(one instance only)                      | 1 CPU core               | 1 GB / 10 GB ephemeral local volume                                                                                      |
| Predict-V2 daemon Recommended: 2 instances              | 4 CPU cores              | 4 GB / 50 GB                                                                                                    |
| Train-V2 Recommended: 3 instances                       | 3 CPU cores              | 6 GB / 50 GB                                                                                                    |

## **Related Documents**

This topic describes documents that provide information about Fortify software products.

**Note:** You can find the Fortify Product Documentation at <a href="https://www.microfocus.com/support/documentation">https://www.microfocus.com/support/documentation</a>. Most guides are available in both PDF and HTML formats.

### **All Products**

The following documents provide general information for all products. Unless otherwise noted, these documents are available on the Product Documentation website.

| Document / File Name                                                             | Description                                                                        |
|----------------------------------------------------------------------------------|------------------------------------------------------------------------------------|
| About Fortify Software Documentation About_Fortify_Docs_ <version>.pdf</version> | This paper provides information about how to access Fortify product documentation. |
|                                                                                  | <b>Note:</b> This document is included only with the product download.             |
| Fortify Software System Requirements                                             | This document provides the details about the environments                          |

| Document / File Name                                                                  | Description                                                                                                    |
|---------------------------------------------------------------------------------------|----------------------------------------------------------------------------------------------------|
| Fortify_Sys_Reqs_ <version>.pdf</version>                                             | and products supported for this version of Fortify Software.                                                                                                    |
| Fortify Software Release Notes FortifySW_RN_ <version>.pdf</version>                  | This document provides an overview of the changes made to Fortify Software for this release and important information not included elsewhere in the product documentation. |
| What's New in Fortify Software <version> Fortify Whats New  version&gt;.pdf</version> | This document describes the new features in Fortify Software products.                                                                                                    |

# Fortify Software Security Center

The following document provides information about Fortify Software Security Center. This document is available on the Product Documentation website at <a href="https://www.microfocus.com/documentation/fortify-software-security-center">https://www.microfocus.com/documentation/fortify-software-security-center</a>.

| Document / File Name                                                                           | Description                                                                                                    |
|------------------------------------------------------------------------------------------------|----------------------------------------------------------------------------------------------------|
| OpenText™ Fortify Software Security<br>Center User Guide<br>SSC_Guide_ <version>.pdf</version> | This document provides Fortify Software Security Center users with detailed information about how to deploy and use Fortify Software Security Center. It provides all of the information you need to acquire, install, configure, and use Fortify Software Security Center.                                  |
|                                                                                                | It is intended for use by system and instance administrators, database administrators (DBAs), enterprise security leads, development team managers, and developers. Fortify Software Security Center provides security team leads with a high-level overview of the history and current status of a project. |

# Chapter 2: Preparing for Fortify Audit Assistant Deployment

The following steps describe how to prepare for Fortify Audit Assistant on premises deployment. For information about supported versions of the required software, see "System Requirements" on page 5.

To prepare for your Fortify Audit Assistant deployment on premises, do the following:

- 1. Install and set up kubectl. For instructions, see https://kubernetes.io/docs/tasks/tools/install-kubectl.
- Download and install PostgreSQL for your Linux operating system. (See https://www.postgresql.org/download/.)
- Create a PostgreSQL database. (For instructions, see https://www.postgresql.org/docs/11/sqlcreatedatabase.html.)

Important! The database must be configured to use the UTF-8 character set.

 Install Helm. (To download the software, see https://github.com/helm/helm/releases. For installation instructions, see https://helm.sh/docs/using\_helm/#installing-helm.)

#### See Also

"Fortify Audit Assistant Installation" on page 11

# Chapter 3: Fortify Audit Assistant Installation

Once you have prepared for Fortify Audit Assistant installation ("Preparing for Fortify Audit Assistant Deployment" on page 10), you must decide how you want to deploy the application.

You can deploy Fortify Audit Assistant on a machine that has Internet access, or in an air-gapped environment.

If you can deploy the application on a machine with Internet access, you can use a remote repository. If you must deploy the application in an air-gapped environment, you must use a private registry for the installation.

# **Installing Fortify Audit Assistant**

The procedure used to install Fortify Audit Assistant on a machine with Internet access is almost identical to the procedure used to install the product in an air-gapped environment. The only difference is that, for an air-gapped installation, you must push the Fortify Audit Assistant images to a private registry.

To install Fortify Audit Assistant:

 Create a Docker Hub account, and then supply your account name to Fortify Support (https://softwaresupport.softwaregrp.com).

**Note:** After you purchase Fortify Audit Assistant on Premises, Fortify sends an email address to which you send your Docker account name. After you send your Docker account information to Fortify, Fortify sends an email response to confirm that your Docker account name was added to Fortify Docker and that you have access to the Fortify repository. If you have access problems, please contact MFI-FortifyDocker@opentext.com with your Docker account information.

Create a Kubernetes secret for pulling images from registries (Docker Hub or private registry). For instructions, see <a href="https://kubernetes.io/docs/tasks/configure-pod-container/pull-image-private-registry">https://kubernetes.io/docs/tasks/configure-pod-container/pull-image-private-registry</a> and enter the secret name as the value for the imagePullSecrets parameter in the custom-values-example.yaml file. (See step 4.)

**Note:** The imagePullSecrets value is required for access to the Docker Hub registry. If you have a private repository that can be accessed without credentials, then there is no need to specify imagePullSecrets.

- 3. Download the Helm chart package and custom-values-example.yaml file, as follows:
  - a. Open a web browser and go to https://github.com/fortify/audit-assistant-helm-charts.
  - b. Click the folder for the Fortify Audit Assistant release you want to install. The GitHub page lists the Fortify Audit Assistant Helm chart package (audit-assistant-chart\_version>+<audit\_assistant\_version>.tgz) and a sample values chart (custom-values-example.yaml) file that you use to configure the deployment.
  - c. Download the custom-values-example.yaml file and the Helm chart package (TGZ file).

**Caution!** Do not extract the contents of the audit-assistant-<*chart\_version*>+<*audit\_assistant\_version*>.tgz file. Leave the file as it is.

4. Open the custom-values-example.yaml file and provide all required values (except for the license information, which is addressed in step 6) and values for any additional parameters you want to specify. (For the values that are absolutely required for installation, see "Additional Requirements" on page 7.)

**Note:** If you are using a private repository, specify a value for the <code>image.repositoryPrefix</code> parameter. The value you specify must include a trailing forward slash (/). Depending on your deployment, you may want to specify <code>service.type</code>. (Supported type values are ClusterIP, NodePort, and LoadBalancer. The default is ClusterIP.)

**Important!** You must add the secret name as the value of the <code>imagePullSecrets</code> parameter. For example, if you generated a secret with name "regcred," then you would specify the parameter value in following format:

imagePullSecrets: - name: regcred

**Note:** Any values you specify for parameters in the custom-values-example.yaml file can always be changed later. You can then redeploy Fortify Audit Assistant to implement the changes.

- 5. (Perform this step only for an air-gapped installation, or if you are using a private registry.) Transfer the Fortify Audit Assistant images to your private registry, as follows:
  - a. To log in to Docker, run:

docker login

b. To log in to your private registry, run:

```
docker login
<private registry host and port>
```

c. For each image (audit-assistant-webapp, audit-assistant-daemon, audit-assistant-install, and audit-assistant-data), run the following.

Note: In the following, the <tag> for all images except for audit-assistant-data is equivalent to <audit\_assistant\_version>. The <tag> for audit-assistant-data is the same as the value of image/dataTag in the custom-values-example.yaml file.

- i. docker pull fortifydocker/<image name>:<tag>
- ii. docker tag fortifydocker/<image\_name>:<tag> <private\_registry\_host\_and\_ port>/<private registry path>/<image name>:<tag>
- iii. docker push <private\_registry\_host\_and\_port>/<private\_registry\_path>/<image\_ name>:<tag>
- 6. To deploy Fortify Audit Assistant run one of the following:

```
helm template --name <unique_name> -f custom-values-example.yaml --set-file=productLicense=<path_to_license_file> ./audit-assistant<chart_version>+<application_version>.tgz | kubectl --namespace <deployment_namespace> apply -f-
```

Or, if Helm Tiller is installed in the Kubernetes cluster, run:

```
helm install --name <unique_name> -f custom-values-example.yaml --set-file=productLicense=<path_to_license_file> ./audit-assistant<chart_version>+<application_version>.tgz --namespace <deployment_namespace>
```

7. Set up reverse proxy with SSL offloading to provide for secure HTTPS access. (For example, you can use a load balancer, Kubernetes Ingress, HAProxy, NGINX, and so on.)

# **Chapter 4: Adding Tenants**

Fortify Audit Assistant on Premises supports any number of tenants, but you must create at least one for your users.

To add a tenant to the system:

- 1. Log on to Fortify Audit Assistant as an administrator.
- 2. On the Fortify header, select **ADMINISTRATION**, and then select **TENANTS**.
- 3. In the upper right corner of the Administration > Tenants page, click the + ADD button.

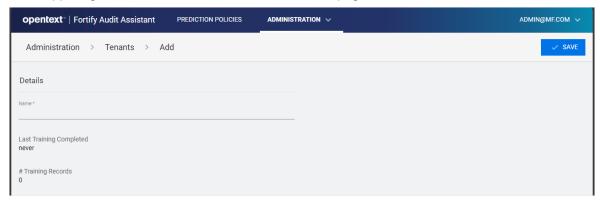

- 4. In the Name box, type a name for the tenant.
- 5. Click SAVE.

Now you can add users to the system and assign them to this tenant or another tenant you create. For information about how to add and manage users, see "Managing User Accounts" on page 15.

#### See Also

"Switching Tenants" on page 14

# **Chapter 5: Switching Tenants**

A user in the administrator role can create tenants and assign users to those tenants. In addition, an administrator can impersonate a tenant user to troubleshoot potential tenant issues, examine its prediction policies, or view its usage statistics.

To log into a tenant as a user assigned to that tenant:

- 1. Log on to Fortify Audit Assistant as an administrator.
- 2. At the right end of the Fortify header, select your email address, and then select SWITCH TENANT.
- 3. From the **Tenants** list, select the name of the tenant you want to look at.
- 4. Click OK.

#### See Also

"Adding Tenants" on page 13

# Chapter 6: Managing User Accounts

The following procedures describe how to create, edit, and delete Fortify Audit Assistant user accounts:

**Creating User Accounts** 

**Editing User Accounts** 

**Deleting User Accounts** 

**Note:** Before you can add users to the system, you must have at least one tenant to which to assign users. For information about how to create tenants, see "Adding Tenants" on page 13.

Users who forget their passwords can use the **Forgot your Password?** link on the Fortify Audit Assistant login page to receive an email with a link to a password reset page.

## **Creating User Accounts**

To create a new Fortify Audit Assistant user account:

- 1. On the Fortify header, select ADMINISTRATION, and then select USERS.
- 2. In the upper right corner of the Administration > Users page, click the + ADD button.
- 3. Provide the following:
  - In the Email box, type the email for the user.
  - In the First Name and Last Name boxes, type the first and last names of the user, respectively.
- 4. From the Role list, select either Administrator, or Security Lead.
- If you assigned the user the security lead role, then from the **Tenant** list, select the tenant to which you want to assign the user.

**Note:** You can specify a unique email address for a new user that you assign to one tenant. You cannot use a given email for a security lead across multiple tenants, or for an administrator *and* a security lead.

Click SAVE.

After you create the account, the user receives an email that contains a link for a password reset.

# **Editing User Accounts**

To edit a user account:

- On the Fortify header, select ADMINISTRATION, and then select USERS.
- 2. From the list of users on the Administration > Users page, select the email address for the user whose account you want to edit.
  - The Administration > Users > Edit page displays the account details.
- 3. Make your changes, and then click SAVE.

# **Deleting User Accounts**

- On the Fortify header, select ADMINISTRATION, and then select USERS.
   The Administration > Users page opens.
- 2. On the row for the account you want to delete, select the delete icon (x).
- 3. In the Confirm dialog box, click **YES**.

# **Accessing Online Help**

For additional information about how to use Fortify Audit Assistant, see the online documentation.

To access online documentation:

• At the right end of the Fortify header, click your account name, and then select **DOCUMENTATION**.

# Send Documentation Feedback

If you have comments about this document, you can contact the documentation team by email.

**Note:** If you are experiencing a technical issue with our product, do not email the documentation team. Instead, contact Customer Support at <a href="https://www.microfocus.com/support">https://www.microfocus.com/support</a> so they can assist you.

If an email client is configured on this computer, click the link above to contact the documentation team and an email window opens with the following information in the subject line:

Feedback on Installation and Administration User Guide (Fortify Audit Assistant on Premises 24.1.0)

Just add your feedback to the email and click send.

If no email client is available, copy the information above to a new message in a web mail client, and send your feedback to fortifydocteam@opentext.com.

We appreciate your feedback!